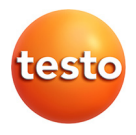

### **testo 338 · Misuratore di fumosità per motori diesel**

Istruzioni per l'uso

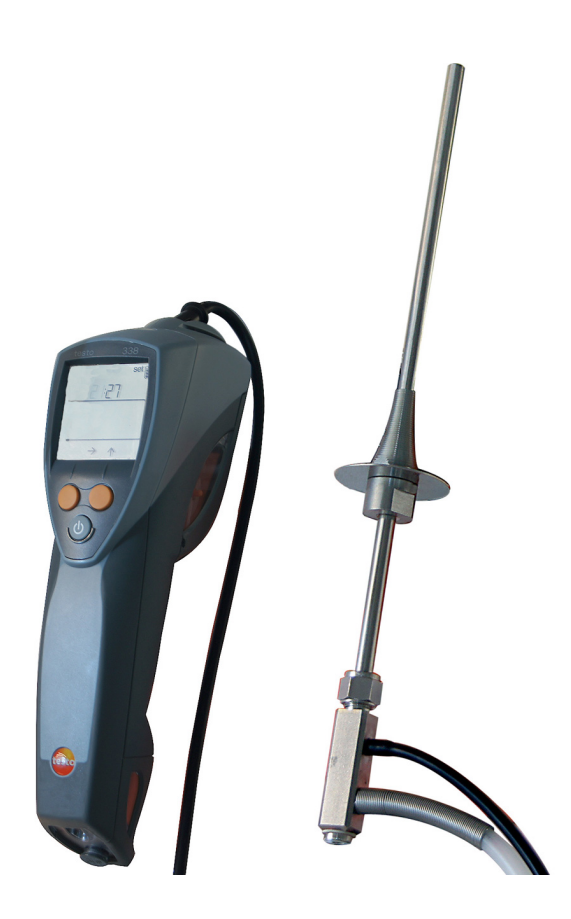

#### <span id="page-2-0"></span> $\overline{1}$ Indice

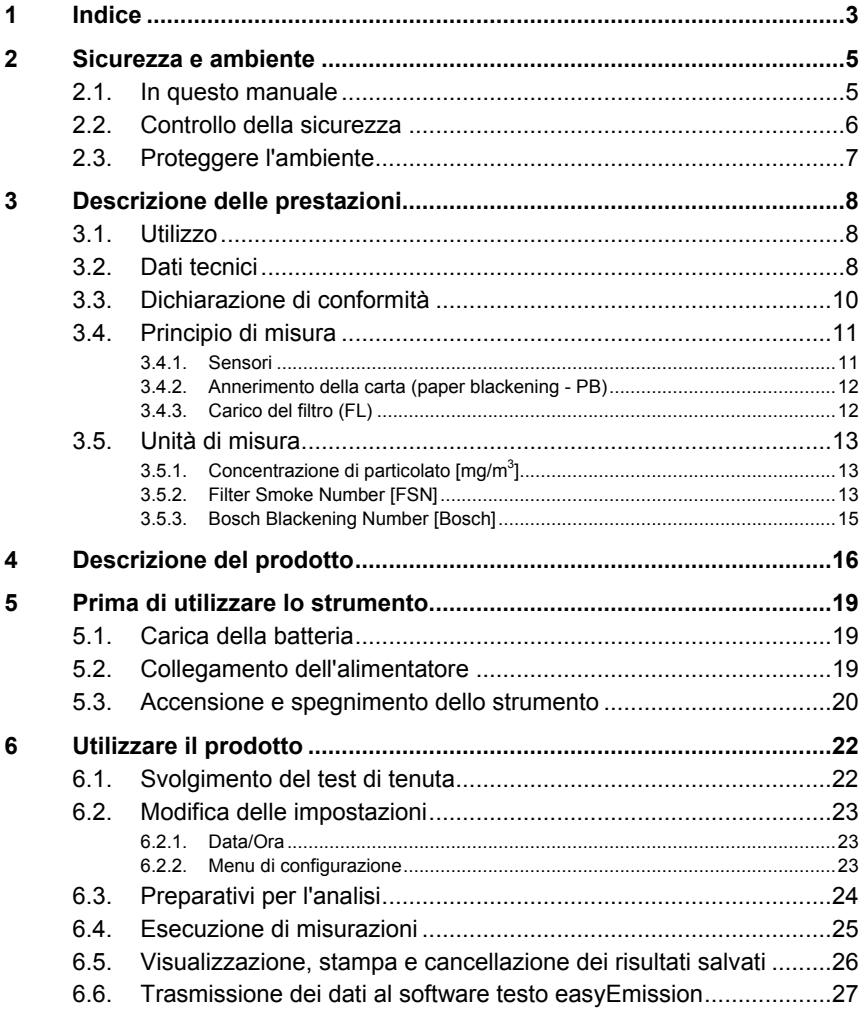

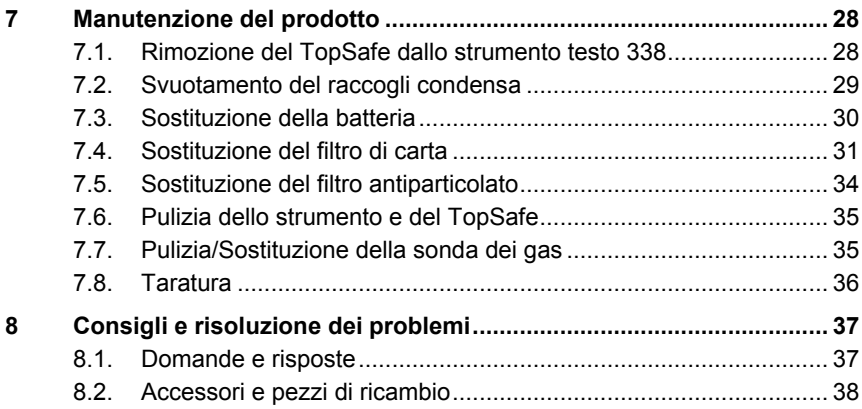

## <span id="page-4-0"></span>**2 Sicurezza e ambiente**

### <span id="page-4-1"></span>**2.1. In questo manuale**

#### **Utilizzo**

- > Leggere attentamente il presente manuale per acquisire familiarità con lo strumento prima della messa in funzione. Leggere in particolare le istruzioni di sicurezza e avvertenza per prevenire lesioni e danni al prodotto.
- > Conservare il manuale a portata di mano per consultarlo in caso di necessità.
- > Consegnare il presente manuale al successivo utente dello strumento.

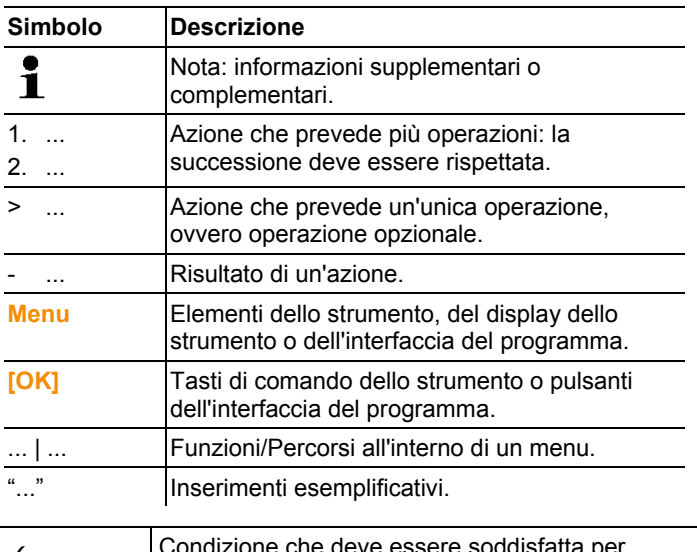

#### **Simboli e convenzioni**

✓ ... Condizione che deve essere soddisfatta per svolgere l'operazione

#### **Avvertenze**

Prestare sempre attenzione alle informazioni contrassegnate dalle seguenti avvertenze con i relativi pittogrammi. Prendere le precauzioni indicate!

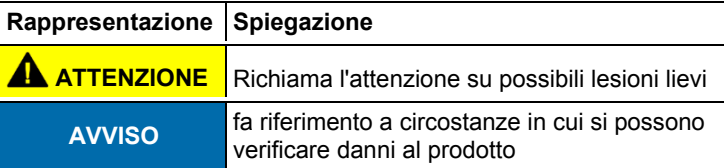

## <span id="page-5-0"></span>**2.2. Controllo della sicurezza**

- > Utilizzare il prodotto solo in maniera corretta e conforme e nell'ambito dei parametri indicati nelle specifiche tecniche. Non esercitare forza sul prodotto.
- > Non conservare il prodotto insieme a solventi. Non utilizzare essiccanti.
- > Eseguire i lavori di manutenzione e riparazione su questo strumento solo come descritto nella documentazione. Attenersi alle procedure prescritte. Utilizzare solo pezzi di ricambio originali testo.
- > L'utilizzo non conforme delle batterie può portare a rotture o lesioni a causa di scariche elettriche, fiamme o della fuoriuscita di liquidi chimici. Attenersi assolutamente alle seguenti indicazioni per evitare tali pericoli:
	- Utilizzare il prodotto solo secondo le istruzioni per l'uso.
	- Non cortocircuitare, smontare o modificare il prodotto.
	- Non esporre il prodotto a urti, acqua, fuoco o temperature superiori a 60 °C.
	- Non conservare in prossimità di oggetti metallici.
	- Non utilizzare batterie con perdite o danni. In caso di contatto con il liquido delle batterie: lavare abbondantemente con acqua le aree interessate ed eventualmente consultare un medico.
- Caricare le batterie solo nello strumento o nel supporto di ricarica consigliato.
- Interrompere immediatamente il processo di carica se non dovesse essere completato nel tempo indicato.
- In caso di funzionamento non corretto o di segni di surriscaldamento, rimuovere immediatamente la batteria dallo strumento di misura/dal supporto di ricarica. Attenzione: la batteria può essere calda.

#### **Bluetooth® (optional)**

Cambi o modifiche che non sono espressamente approvate dall'ente ufficiale responsabile possono portare al ritiro dei permessi operativi. La trasmissione dei dati può essere disturbata da strumenti che trasmettono sulla stessa banda ISM, p.es. WLAN, forni a microonde, ZigBee.

L'uso di connessioni radio non è permessa p.es. in aerei e ospedali. Per questa ragione, prima di accedere a questi luoghi è necessario:

che la funzione trasferimento dati non sia attiva.

### <span id="page-6-0"></span>**2.3. Proteggere l'ambiente**

- > Smaltire le batterie difettose o esauste in conformità con le disposizioni di legge vigenti.
- > Al termine della vita operativa dello strumento, smaltirlo nella raccolta differenziata per dispositivi elettrici/elettronici (secondo le norme vigenti) oppure restituirlo a testo per lo smaltimento.

## <span id="page-7-0"></span>**3 Descrizione delle prestazioni**

## <span id="page-7-1"></span>**3.1. Utilizzo**

#### **Funzioni e uso**

Lo strumento per la misura del grado di annerimento è uno strumento manuale per la determinazione della concentrazione di particolato (mg/m<sup>3</sup>), così come del Filter Smoke Number (FSN) o del Bosch Blackening Number nei motori diesel.**.** 

La funzionalità Bluetooth® può essere utilizzata solo nei  $\bullet$ Ť paesi in cui è approvata.

## <span id="page-7-2"></span>**3.2. Dati tecnici**

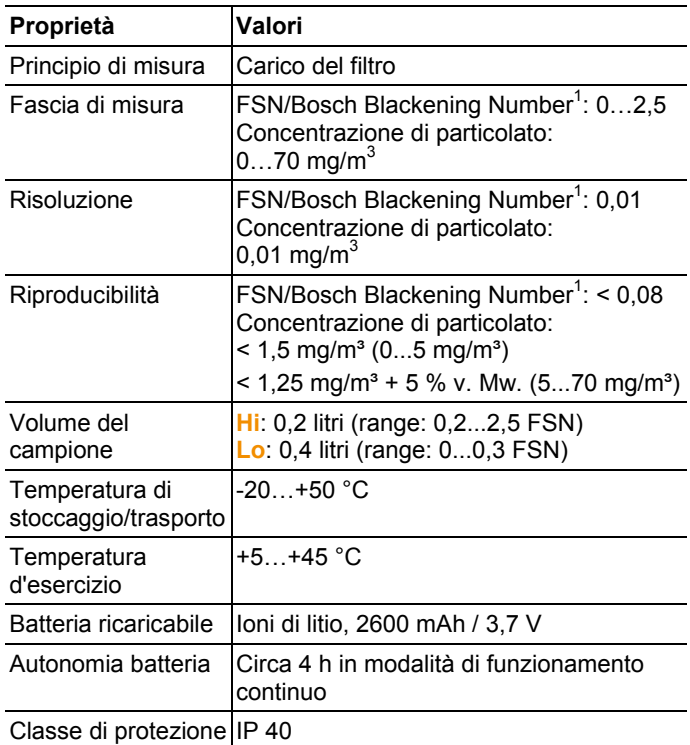

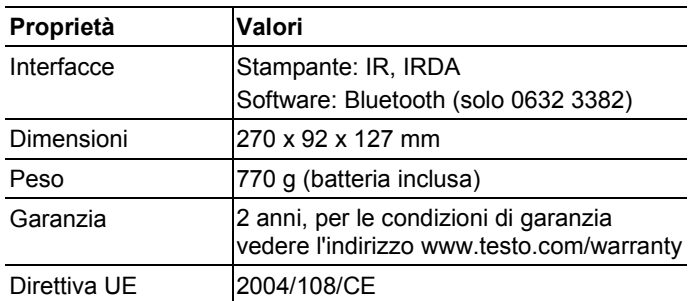

 $1$  In condizioni di riferimento 25 °C e 1000 hPa

### **Modulo Bluetooth® (optional) B** Bluetooth<sup>®</sup>

- Tipo Bluetooth<sup>®</sup>: BlueNiceCom IV
- Scheda prodotto Bluetooth<sup>®</sup>: BNC4\_HW2x\_SW2xx
- Identificazione Bluetooth<sup>®</sup>: B013784
- Società Bluetooth<sup>®</sup>: 10274
- Portata: <10 m
- Certificazione: Belgio (BE), Bulgaria (BG), Danimarca(DK), Germania (DE), Estonia (EE), Finlandia (FI), Francia (FR), Grecia (GR), Irlanda (IE), Italia (IT), Lettonia (LV), Lituania (LT), Lussemburgo (LU), Malta (MT), Paesi Bassi (NL), Austria (AT), Polonia (PL), Portogallo (PT), Romania (RO), Svezia (SE), Slovacchia (SK), Slovenia (SI), Spagna (ES), Repubblica Ceca (CZ), Ungheria (HU), Regno Unito (GB) e Cipro (CY). Islanda, Liechtenstein, Norvegia e Svizzera. Turchia, El Salvador, Colombia

### <span id="page-9-0"></span>**3.3. Dichiarazione di conformità**

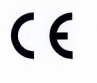

We measure it. **itestte** 

#### EG-Konformitätserklärung

Für die nachfolgend bezeichneten Produkte:

#### **EC** declaration of conformity

We confirm that the following products:

#### testo 338

#### Best. Nr.: / Order No.: 0632 3382

wird bestätigt, daß sie den wesentlichen Schutzanforderungen entsprechen, die in der Richtlinie des Rates zur Angleichung der Rechtsvorschriften der Mitgliedstaaten über die elektromagnetische Verträglichkeit (2004/108/EG) festgelegt sind.

Zur Beurteilung der Erzeugnisse hinsichtlich elektromagnetischer Verträglichkeit wurden folgende Normen herangezogen:

Störaussendung / Pertubing radiation: Störfestigkeit: / Pertubing resistance: **R&TTE Richtlinie:** 

#### **Sicherheits-Richtlinie:**

Diese Erklärung wird für:

corresponds with the main protection requirements which are fixed in the EEC "Council Directive 2004/108 EC on the approximation of the laws of the member states relating to electromagnetic compatibility The declaration applies to all samples of the above mentioned product.

For assessment of the product following standards have been called upon:

#### DIN EN 50270:2006 Typ 1 DIN EN 50270:2006 Typ 2

EN 300 328 V1.7.1 (2006-10) EN 301 489-1 V1.6.1 (2005-09) EN 301 489-17 V1.2.1 (2002-08) EN 60950-1 (2006-11)

This declaration is given in responsibility for.

**Testo AG** Postfach / P.O. Box 1140 79849 Lenzkirch / Germany www.testo.com

**Head of Electrical Engeneering** 

(Stellung im Betrieb des Herstellers)<br>(Position in the company of the manufacturer)

Uwe Haury

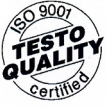

abgegeben durch / by:

Dr. Jörk Hebenstreit

**Managing Director** extrasting to the State<br>Illung im Betrieb des Herstellers)<br>sition in the company of the manufacturer)

Lenzkirch, 26.02.2014

dua e Unt valid signature)

(Rechtsgültige Unt (Legally valid signature

Der Hersteller betreibt Der Fleisteller betreibt<br>
ein zertifiziertes<br>
Qualitätssicherungssystem<br>
nach DIN ISO 9001 The manufacturer operates a certified quality assurance

system according<br>to DIN ISO 9001

<span id="page-10-0"></span>**3.4. Principio di misura** 

### <span id="page-10-1"></span>**3.4.1. Sensori**

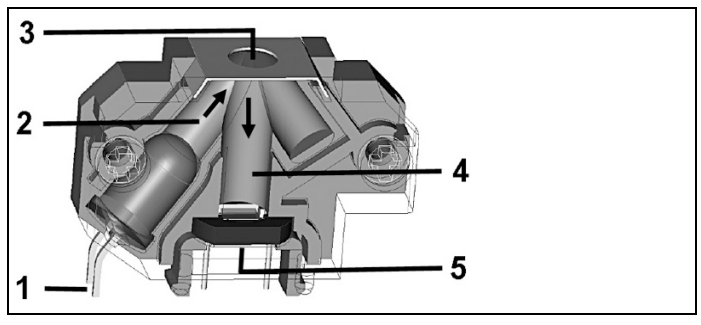

- 1 LED bianco
- 2 Luce
- 3 Filtro di carta carico di particolato
- 4 Luce riflessa
- 5 Sensore ottico (fotodiodo)

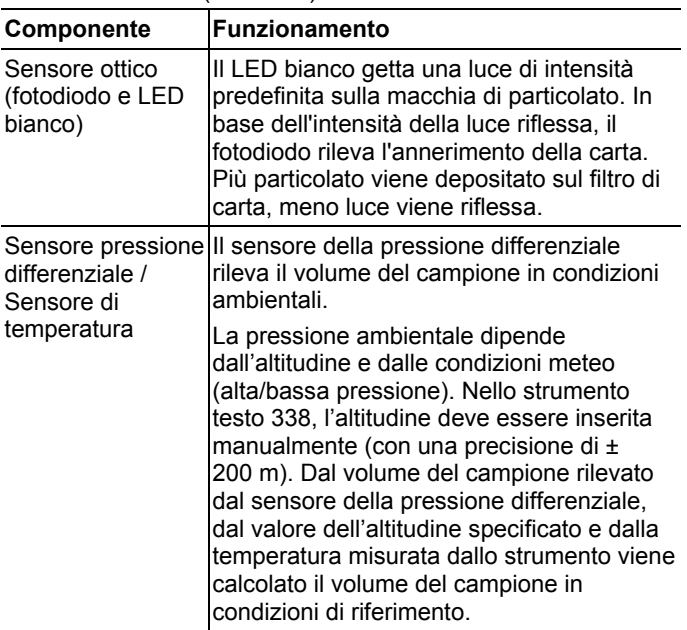

Da questo volume del campione e dal grado di annerimento della carta, vengono calcolati la concentrazione di particolato (mg/m<sup>3</sup>). così come il FSN (Filter Smoke Number) o il Bosch Blackening **Number** 

 $\mathbf i$ Le analisi vengono valutate in forma ottica e dipendono quindi dalle proprietà ottiche del particolato. Siccome le proprietà ottiche del particolato variano a seconda del motore e del carburante, possono causare imprecisioni di calcolo.

### <span id="page-11-0"></span>**3.4.2. Annerimento della carta (paper blackening - PB)**

Il sensore ottico rileva il potere riflettente di un filtro di carta annerito dai gas di scarico. Ciò significa che il 100 % di riflessione corrisponde a un valore di PB = 0 (carta bianca), mentre l'assorbimento totale, cioè il 0% di riflessione (carta completamente annerita), corrisponde a un valore di PB = 10.

$$
PB = 10 \cdot \left(1 - \frac{R_B}{R_W}\right)
$$

PB: Annerimento della carta (paper blackening)

R<sub>B</sub>: Valore di misura

RW: Riflessione del filtro di carta bianca

### <span id="page-11-1"></span>**3.4.3. Carico del filtro (FL)**

Il carico del filtro, che indica la massa di particolato depositatasi sulla carta, viene espresso in milligrammi per metro quadro. Il carico del filtro aumenta in modo esponenziale con l'annerimento della carta.

 $FL = \alpha \cdot PR \cdot \rho \beta \cdot PB$ FL = Carico del filtro α: Valore empirico fisso PB: Annerimento della carta (paper blackening) β: Valore empirico fisso

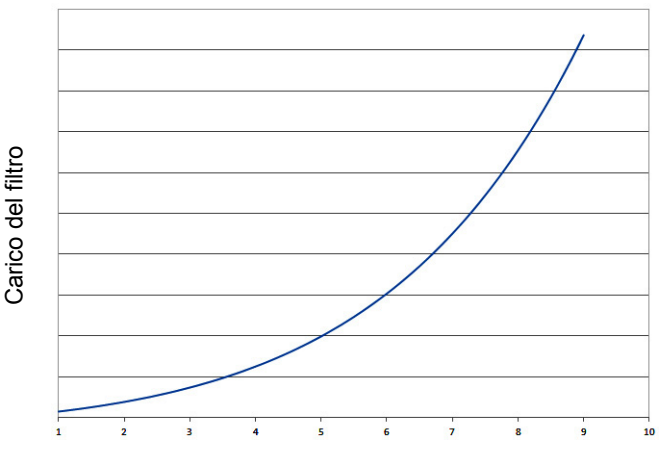

Filter Smoke Number/Annerimento della carta

## <span id="page-12-0"></span>**3.5. Unità di misura**

### <span id="page-12-1"></span>**3.5.1. Concentrazione di particolato [mg/m3]**

Dal carico del filtro è possibile risalire, attraverso il volume che ha provocato l'annerimento, alla concentrazione di particolato (SC = Soot Concentration) nei gas di scarico. Questo valore viene calcolato attraverso il carico del filtro e la lunghezza effettiva, che presentano la seguente correlazione.

$$
SC = \frac{FL_{\text{eff}}}{L_{\text{eff}}}
$$

i.

SC: Concentrazione di particolato FLeff: Carico effettivo del filtro Leff: Lunghezza effettiva

### <span id="page-12-2"></span>**3.5.2. Filter Smoke Number [FSN]**

Il Filter-Smoke-Number (FSN) è un'unità normata. Esso corrisponde all'annerimento che viene provocato su un filtro di carta attraversato da una colonna di gas di scarico con una lunghezza di riferimento di 405 mm (in condizioni di riferimento: 1000 mbar, +25 °C). Nello strumento testo 338 viene aspirata attraverso il filtro di carta una colonna di gas di scarico più lunga, per aumentare la sensibilità. Al termine dell'analisi il valore viene convertito nella lunghezza di riferimento. Durante l'analisi, il volume dei gas di scarico aspirato dallo strumento testo 338 viene adattato alle condizioni ambientali momentanee (pressione, temperatura), in modo tale che corrisponda

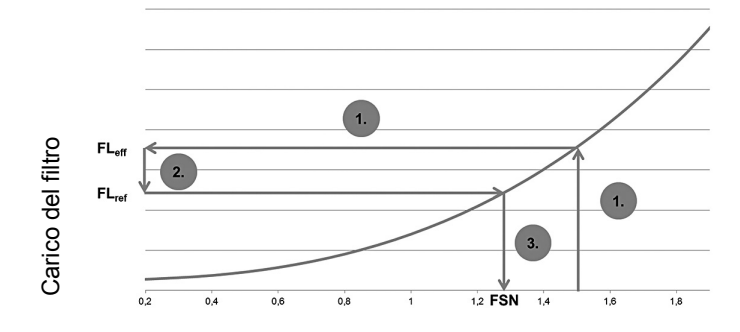

al volume in condizioni di riferimento. Ciò consente di ottenere un valore di misura indipendente dalle condizioni locali.

Filter Smoke Number/Annerimento della carta

Il calcolo del FSN, ottenuto dall'annerimento del filtro PB rilevato direttamente, avviene in tre fasi:

- 1 Attraverso l'annerimento della carta rilevato (alla pressione e temperatura di riferimento) viene calcolato il carico effettivo del filtro  $(FL_{\text{eff}})$ .
- 2 Il carico del filtro alla lunghezza di riferimento (FL<sub>ref</sub>) viene calcolato dal rapporto tra lunghezza effettiva e lunghezza di riferimento della colonna dei gas di scarico.
- 3 Sulla base del carico di riferimento del filtro viene calcolato il FSN.

Le condizioni di riferimento (pressione, temperatura) per il calcolo del volume sono in questo caso 1000 mbar e 25 °C. Ciò significa che i risultati delle analisi sono confrontabili indipendentemente dalle condizioni in cui sono state rilevate.

### <span id="page-14-0"></span>**3.5.3. Bosch Blackening Number [Bosch]**

La differenza sostanziale del Bosch Blackening Number rispetto al FSN sta nella sua dipendenza dalla pressione e dalla temperatura ambiente momentanee.

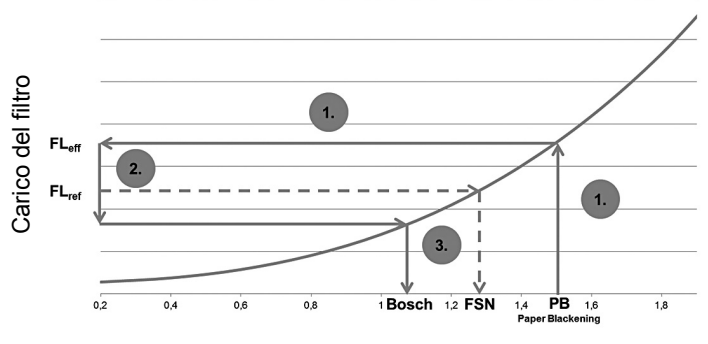

Filter Smoke Number/Annerimento della carta

Di conseguenza, nello strumento testo 338 il rilevamento del Bosch Blackening Number avviene nel seguente modo:

- 1 Attraverso l'annerimento della carta rilevato (alla pressione e temperatura di riferimento) viene calcolato il carico effettivo del filtro  $(FL_{\text{eff}})$ .
- 2 Il carico del filtro alla lunghezza di riferimento (FLref) viene calcolato dal rapporto tra lunghezza effettiva e lunghezza di riferimento in condizioni d'esercizio.
- 3 Sulla base del carico di riferimento del filtro (in condizioni ambientali momentanee) viene calcolato il Bosch Blackening Number.

<span id="page-15-0"></span>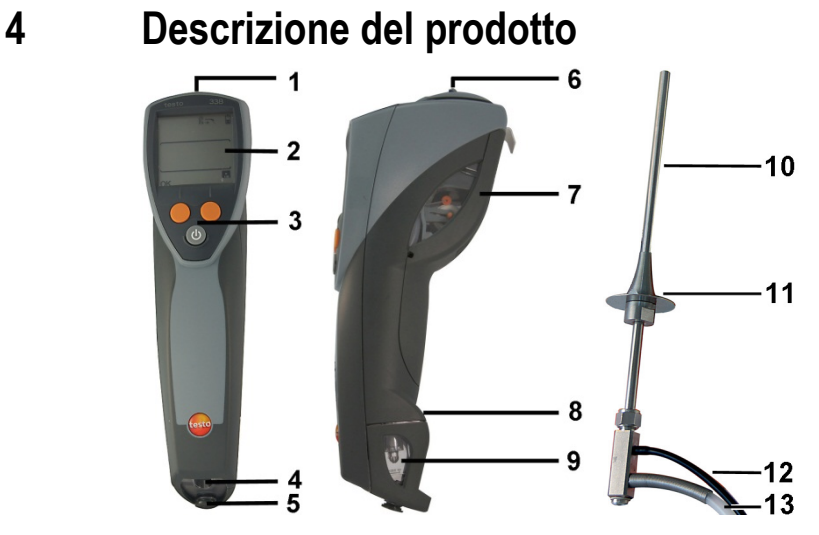

1 Interfaccia IR- / IrDA

2 Display Simboli di stato dello strumento:

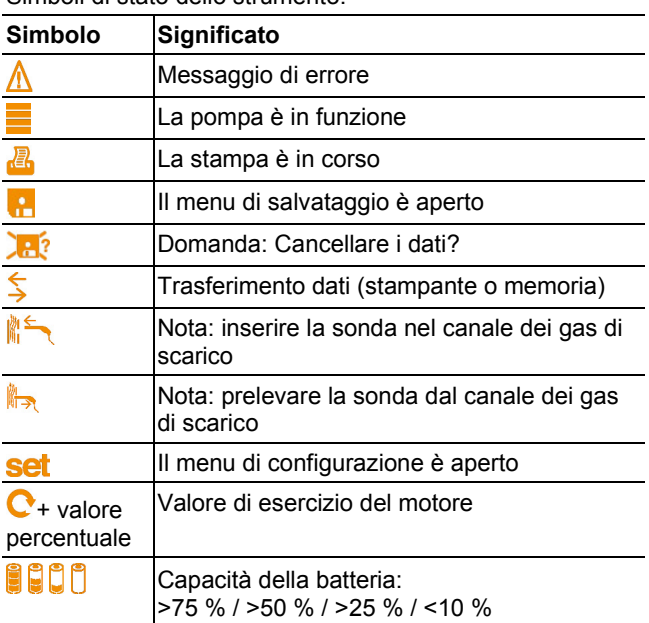

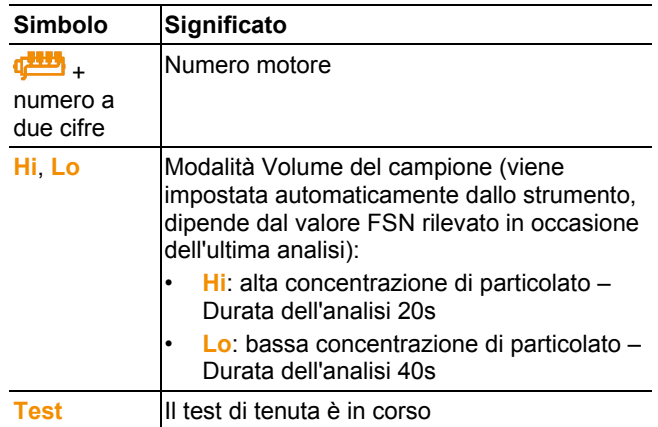

3 Tasti di comando:

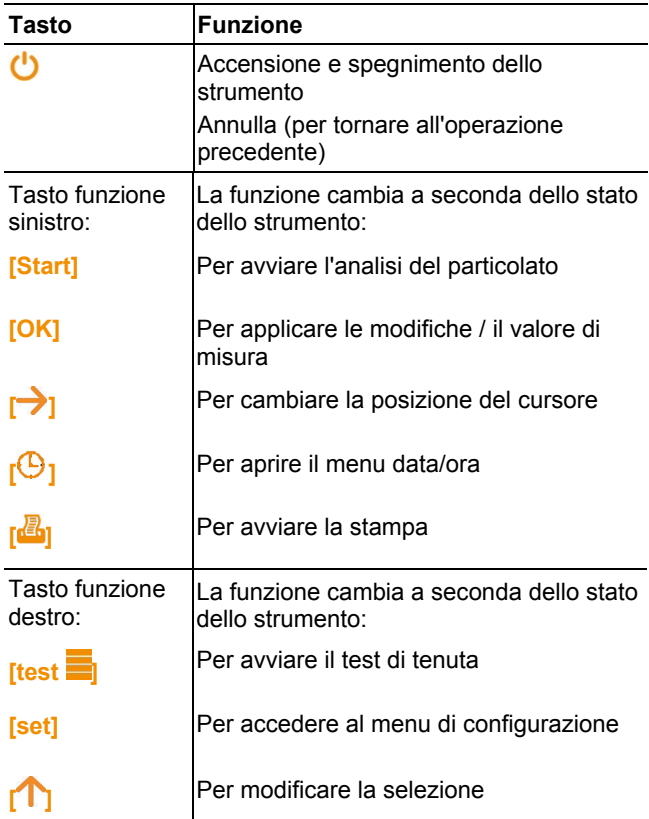

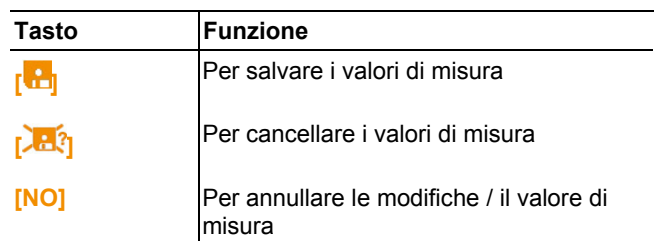

- 4 Connettore elettrico
- 5 Scarico della condensa
- 6 Attacco gas IN
- 7 Coperchio di servizio: per accedere al filtro e alla batteria
- 8 Occhiello per cinghia fermamano
- 9 Raccogli condensa
- 10 Tubo della sonda
- 11 Cono
- 12 Flessibile da collegare all'attacco gas IN
- 13 Bypass con fascetta stringitubo (non in figura)

## <span id="page-18-0"></span>**5 Prima di utilizzare lo strumento**

## <span id="page-18-1"></span>**5.1. Carica della batteria**

Caricare completamente la batteria prima di utilizzare lo strumento. La batteria può essere caricata solo con una temperatura ambiente di 0-35 °C. Se la batteria è completamente scarica, il tempo di carica a temperatura ambiente è di ca. 8-9 ore.

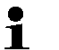

Cura della batteria:

- Non immagazzinare per tempi prolungati la batteria scarica, caricarla completamente prima di riutilizzarla.
	- Condizioni ottimali di stoccaggio: 50-80 % di capacità residua, 10-20 °C di temperatura ambiente.
- $\mathbf{i}$ A causa dell'alto fabbisogno di energia dello strumento testo 338, non è possibile ricaricare la batteria quando lo strumento è acceso.
- > Spegnere lo strumento prima di caricare la batteria.
- 1. Inserire il connettore a spina per lo strumento dell'alimentatore nella presa di alimentazione dello strumento.
- 2. Inserire il connettore a spina dell'alimentatore in una presa di rete.
- Comincia il processo di carica. L'icona della batteria si illumina con una quantità variabile di segmenti. Se la batteria è carica, il

processo di carica si arresta automaticamente e  $\overline{\phantom{a}}$  si illumina. In alternativa è possibile caricare la batteria in una stazione di ricarica (accessori, 0554 1103).

> In tal caso prestare attenzione alla documentazione allegata alla stazione di ricarica.

## <span id="page-18-2"></span>**5.2. Collegamento dell'alimentatore**

- 1. Collegare il connettore dell'alimentatore 0554 1096 all'attacco dello strumento.
- 2. Collegare il connettore dell'alimentatore a una presa elettrica.

## <span id="page-19-0"></span>**5.3. Accensione e spegnimento dello strumento**

#### **Accensione dello strumento**

- Se il coperchio di servizio non è ben chiuso, possono 1 verificarsi imprecisioni di misura:
	- > Prima di accendere lo strumento, accertarsi che il coperchio di servizio sia ermeticamente chiuso.

Prima di ogni serie di misure, Testo consiglia di effettuare un test di tenuta:

- > A tal fine, prima di accendere l'apparecchio tappare il tubo della sonda e chiudere la fascetta stringitubo del bypass.
- 1. Mantenere premuto **[ ]** sino a quando lo strumento effettua l'autodiagnosi.
- Inizia l'autodiagnosi: tutti i segmenti del display di accendono per 2 s.
- Successivamente viene visualizzata per 2 s la versione del firmware, poi accanto al tasto funzione destro compare l'opzione **[test ]** e accanto al tasto funzione sinistro l'opzione  $\mathsf{I} \mathsf{D} \mathsf{I}$ .

Durante questo intervallo di tempo sono disponibili le seguenti opzioni:

- > Impostare la data e l'ora: premere **[ ]**.
	- Si apre il menu data/ora, vedere [Data/Ora,](#page-22-1) pagina **[23](#page-22-1)**.

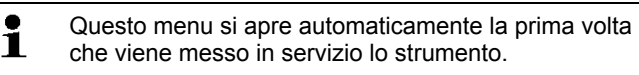

- > Avviare il test di tenuta: premere **[test ]**.
	- Inizia il test di tenuta, vedere [Svolgimento del test di tenuta,](#page-21-1) pagina **[22](#page-21-1)**.
- Successivamente e per 2 s, accanto al tasto funzione destro compare l'opzione **[set]**.

Durante questo intervallo di tempo è disponibile la seguente opzione:

> Accedere al menu di configurazione: premere **[set]**.

- Si apre il menu di configurazione, vedere [Menu di](#page-22-2)  [configurazione,](#page-22-2) pagina **[23](#page-22-2)**.

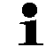

- Questo menu si apre automaticamente la prima volta che viene messo in servizio lo strumento.
- > Effettuare le impostazioni di base, vedere [Modifica delle](#page-22-0)  [impostazioni,](#page-22-0) pagina **[23](#page-22-0)**.
- Se non viene premuto nessun tasto funzione, lo strumento passa alla schermata di misura, vedere [Esecuzione di](#page-24-0)  [misurazioni,](#page-24-0) pagina **[25](#page-24-0)**.
- Inizia la fase di stabilizzazione:  $\triangle$  si accende e inizia un conto alla rovescia di 60 s.
	- $\mathbf i$ Durante la fase di stabilizzazione viene misurata la temperatura ambiente necessaria per il calcolo del Bosch Blackening Number. Per garantire un calcolo corretto del Bosch Blackening Number:
		- > Iniziare la misura del Bosch Blackening Number solo al termine della fase di stabilizzazione

Per la misura del Filter Smoke Number (FSN) non è  $\mathbf{i}$ necessario attendere che la fase di stabilizzazione sia terminata.

#### **Spegnimento dello strumento**

- Lo strumento visualizza la schermata di misura.
- > Mantenere premuto **[U]** sino a quando le scritte sul display scompaiono.
- Viene avviato il ciclo di lavaggio (pompa in funzione, durata  $10 s$ ).
- Lo strumento si spegne.

## <span id="page-21-0"></span>**6 Utilizzare il prodotto**

 $\mathbf i$ Quando lo strumento è acceso, si attiva automaticamente il riscaldamento del filtro di carta. Questa funzione di riscaldamento riduce l'autonomia della batteria.

## <span id="page-21-1"></span>**6.1. Svolgimento del test di tenuta**

Per poter svolgere il test di tenuta è necessario aver  $\bullet$ 1 definito le impostazioni dello strumento.

1. Per svolgere il test di tenuta, chiudere la fascetta stringitubo del bypass. Quando la fascetta viene riaperta, accertarsi che il tubo non rimanga schiacciato.

Il test di tenuta deve essere svolto con il filtro di carta Ľ inserito.

- Il test di tenuta è stato avviato, vedere [Accensione e](#page-19-0)  [spegnimento dello strumento,](#page-19-0) pagina **[20](#page-19-0)**.
- **Test** si accende e la pompa di fumosità entra in funzione. Per max. 20 secondi viene aspirata aria. Durante questo intervallo di tempo, il tubo della sonda deve rimanere tappato e la fascetta stringitubo del bypass chiusa.
- Se lo strumento è a tenuta, prima dello scadere dei 20 secondi compare il messaggio **Test OK**.
	- > Premere **[OK]** per passare alla schermata di misura.
- Se invece lo strumento non è a tenuta, il simbolo  $\triangle$  lampeggia:
	- > Controllare se il coperchio di servizio è ermeticamente chiuso.
	- > Controllare se il raccogli condensa è correttamente montato ed ermeticamente chiuso.
	- > Ripetere il test di tenuta: premere **[Start]**.
	- > Se il messaggio di errore si ripresenta, contattare il rivenditore oppure il servizio clienti Testo.
- 2. Concluso il test, riaprire la fascetta stringitubo del bypass e accertarsi che il tubo non rimanga schiacciato. Se necessario: spostare leggermente la fascetta stringitubo.

## <span id="page-22-0"></span>**6.2. Modifica delle impostazioni**

### <span id="page-22-1"></span>**6.2.1. Data/Ora**

- ✓ Il menu Data-Ora è stato aperto, vedere [Accensione e](#page-19-0)  [spegnimento dello strumento,](#page-19-0) pagina **[20](#page-19-0)**.
- La data e l'ora vengono visualizzate in alternanza.
- 1. Premere **[set]** mentre viene visualizzata la data.
- 2. Impostare la data con **[ ]** (per aumentare il valore) e **[ ]** (per passare al valore successivo).
- 3. Premere **[OK]**.
- 4. Premere **[set]** mentre viene visualizzata l'ora.
- 5. Impostare l'ora con **[ ]** (per aumentare il valore) e **[ ]** (per passare al valore successivo).
- 6. Premere 2 volte **[OK]**.
- Lo strumento passa alla schermata di misura.

### <span id="page-22-2"></span>**6.2.2. Menu di configurazione**

- ✓ Il menu di configurazione è stato aperto, vedere [Accensione e](#page-19-0)  [spegnimento dello strumento,](#page-19-0) pagina **[20](#page-19-0)**.
- $\sim$  si accende e il valore di esercizio del motore lampeggia.
- 1. Per passare al successivo valore di esercizio del motore: premere **[ ]**.

Esistono venti livelli di esercizio (da 01 a 20) che  $\bullet$ 1 possono essere abbinati a un motore.

- 2. Premere **[OK]**.
- si accende e il numero del motore lampeggia.
- 3. Per impostare il numero del motore: premere **[ ]**.

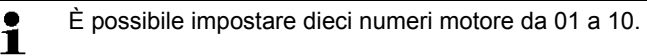

- 4. Premere **[OK]**.
- $\frac{dI}{dr}$  si accende e il numero della stampante lampeggia.
- 5. Per selezionare la stampante in uso: premere **[** ].
	- **0545**: Stampante Testo (IR) 0554 0545
	- **0547**: Stampante Testo (IrDA) 0554 0547
	- **0549**: Stampante Testo (IrDA) 0544 0549
- 6. Premere **[OK]**.
- **Bosch** o **FSN** lampeggiano.
- 7. Per impostare l'unità di misura: premere **[ ]**.
- 8. Premere **[OK]**.
- **Alt** si accende e il valore dell'altitudine lampeggia.
- 9. Per impostare l'altitudine s.l.m.: premere **[ ]**.
	- $\bullet$ L'altitudine può essere impostata in passi da 100 m su Ľ
		- una scala da -1500 m (ad es. miniera) a 3500 m. Per ottenere risultati più precisi possibili, l'altitudine deve essere impostata con una precisione di ± 200 m.
- 10. Premere **[OK]**.
- Si apre la schermata di misura (durata circa 5 s).

## <span id="page-23-0"></span>**6.3. Preparativi per l'analisi**

#### **Controllo della sicurezza**

### **ATTENZIONE**

#### **Pericolo di ustioni causato dal tubo della sonda caldo!**

- > Indossare guanti di protezione.
- > Al termine dell'analisi, lasciar raffreddare il tubo della sonda.

#### **Come prevenire danni al prodotto**

- > Controllare il livello del raccogli condensa. Svuotare il raccogli condensa quando il livello supera la tacca **max.**, vedere [Svuotamento del raccogli condensa,](#page-28-0) pagina **[29](#page-28-0)**.
- > Controllare e pulire la sonda dei gas al massimo dopo 50 analisi, vedere [Pulizia/Sostituzione della sonda dei gas,](#page-34-1) pagina **[35](#page-34-1)**
- > Controllare se il filtro antiparticolato è sporco. Sostituire il filtro se è intasato, vedere [Sostituzione del filtro antiparticolato,](#page-33-0) pagina **[34](#page-33-0)**.
- > Controllare se nello strumento è ancora disponibile una sufficiente quantità di filtri di carta (finestrella nel coperchio di servizio). Caricare i filtri di carta nello strumento quando il rotolo sta finendo, vedere [Sostituzione del filtro di carta,](#page-30-0) pagina **[31](#page-30-0)**.

#### **Come garantire la precisione di misura**

- > Consiglio: prima di ogni serie di misure effettuare un test di tenuta, vedere [Accensione e spegnimento dello strumento,](#page-19-0) pagina **[20](#page-19-0)**.
- > Correggere il valore dell'altitudine ogni volta che cambia il luogo di analisi, vedere [Menu di configurazione,](#page-22-2) pagina **[23](#page-22-2)**.
- > Accertarsi che la fascetta stringitubo del bypass venga usata correttamente:
	- Analisi con sovrappressione nel canale dei gas di scarico (caso normale): fascetta stringitubo aperta.
	- Analisi con depressione nel canale dei gas di scarico: fascetta stringitubo chiusa.

#### Se non è possibile stabilire con precisione una Ť sovrappressione, chiudere la fascetta stringitubo per non alterare il risultato della misura.

### <span id="page-24-0"></span>**6.4. Esecuzione di misurazioni**

- ✓ La sonda si trova fuori dal canale dei gas di scarico.
- 1. Premere **[OK]**.
- Ciclo di lavaggio (pompa in funzione, durata 10 s).
- Inizia un conteggio alla rovescia di 20 s. Durante questo intervallo di tempo il tubo della sonda deve essere inserito nel canale dei gas di scarico e l'analisi avviata. In caso contrario, il ciclo di lavaggio deve essere ripetuto.
- 2. Inserire il tubo della sonda nel canale dei gas di scarico.
- 3. Premere **[Start]**.
- Inizia l'analisi (pompa in funzione).
- L'analisi viene interrotta automaticamente dopo 20 s (**Hi**) o dopo 40 s (**Lo**).
- 4. Rimuovere la sonda dal canale dei gas di scarico.

#### **ATTENZIONE**

#### **Pericolo di danneggiare lo strumento causato dalla formazione di condensa!**

> Lasciare il tubo della sonda nel canale dei gas di scarico solo il tempo necessario per fare l'analisi.

- L'analisi della macchia di particolato prodotta sul filtro di carta inizia non appena lo strumento è depressurizzato. Dopo alcuni secondi vengono visualizzati la concentrazione di particolato rilevata, così come il Bosch Blackening Number o il FSN (a seconda delle impostazioni).
- 5. Premere **[OK]** per accettare il valore o **[NO]** per cancellarlo.
- > Per strappare la striscia di carta fuoriuscita: afferrare la carta vicino al punto di uscita e tirarla lateralmente.

#### **ATTENZIONE**

#### **Pericolo di danneggiare lo strumento!**

- > Non estrarre il filtro di carta dallo strumento quando il coperchio di servizio è chiuso.
- Strappare lateralmente la carta il modo da tagliarla.
- > Premere **[ ]**.
- I dati vengono trasmessi alla stampante (> lampeggia).
- 6. Premere **[ ]**.
- I dati vengono salvati.
- **[set]** viene visualizzato per circa 2 s. A questo punto è possibile accedere al menu di configurazione per selezionare un altro valore di esercizio o un altro numero di motore.
- Si apre la schermata di misura.

### <span id="page-25-0"></span>**6.5. Visualizzazione, stampa e cancellazione dei risultati salvati**

- ✓ La schermata di misura è aperta e i valori di misura sono stati salvati.
- 1. Premere **[ ]**.
- 2. Selezionare il numero motore (solo possibile se i valori di misura sono stati salvati per più numeri di motore): Premere **[ ]** e confermare con **[OK]**.

#### **Visualizzazione dei risultati dell'analisi**

- 3. Premere **[ ]** e poi **[OK]**.
- 4. Selezionare il valore di esercizio del motore (solo possibile se i valori di misura sono stati salvati per più valori di esercizio del motore): Premere **[ ]** e confermare con **[OK]**.
- Vengono visualizzati i risultati dell'analisi.
- > Per visualizzare la data/ora dell'analisi: premere **[ ]**. Per tornare alla schermata che visualizza la concentrazione di particolato: **[ ]**.

#### **Cancellazione dei risultati dell'analisi**

- 5. Premere  $\left[\begin{array}{c} \cdot \\ \cdot \end{array}\right]$  e poi  $\left[\begin{array}{c} \cdot \\ \cdot \end{array}\right]$ .
- 6. Per cancellare i risultati dell'analisi: **[OK]**.

#### **Stampa dei risultati dell'analisi**

- 3. Premere **[ ]** e poi **[OK]**.
- I dati vengono trasmessi alla stampante ( $\frac{1}{2}$  lampeggia).

### <span id="page-26-0"></span>**6.6. Trasmissione dei dati al software testo easyEmission**

Una trasmissione dei dati al software testo easyEmission è possibile solo negli strumenti con Bluetooth® (art.-n° 0632 3382). Osservare a tal fine la guida utente del software testo easyEmission (0970 0360).

- ✓ La schermata di misura è aperta e i valori di misura sono stati confermati.
- 1. Premere **[ <u>A</u>**.
- 2. Selezionare il numero motore (solo possibile se i valori di misura sono stati salvati per più numeri di motore): Premere **[ ]** e confermare con **[OK]**.
- Il trasferimento si avvia automaticamente  $(\frac{1}{2})$ .

 $\bullet$ Il trasferimento dei dati si interrompe automaticamente 1 quando si esce dal menu.

## <span id="page-27-0"></span>**7 Manutenzione del prodotto**

### <span id="page-27-1"></span>**7.1. Rimozione del TopSafe dallo strumento testo 338**

- 1. Prima di aprire il TopSafe, isolare l'apparecchio dall'alimentazione elettrica e spegnerlo.
- 2. Premere la clip di bloccaggio (1) per disimpegnare la staffa di chiusura.
- 3. Aprire la staffa di chiusura (2).

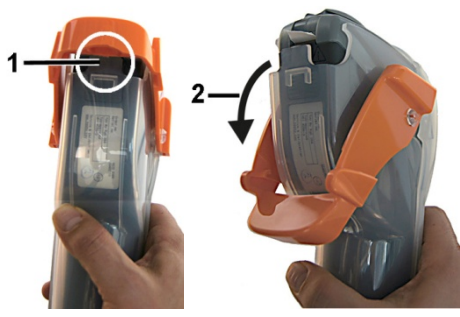

4. Aprire il coperchio del TopSafe (3).

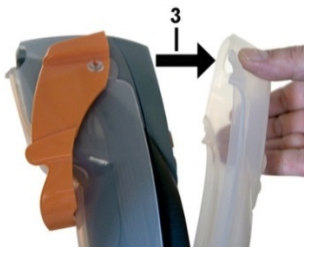

5. Estrarre lo strumento testo 338 dal TopSafe (4).

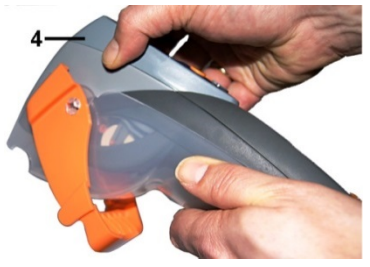

## <span id="page-28-0"></span>**7.2. Svuotamento del raccogli condensa**

#### **ATTENZIONE**

 $\mathbf{i}$ 

**Pericolo di danneggiare la pompa di fumosità in caso di infiltrazioni di condensa nel percorso del gas!**

- > Non svuotare il raccogli condensa quando la pompa di fumosità è in funzione.
	- La condensa è composta da una debole miscela di acidi:
		- > Evitare il contatto con la pelle.
		- > Accertarsi che la condensa non sgoccioli sul corpo dello strumento.

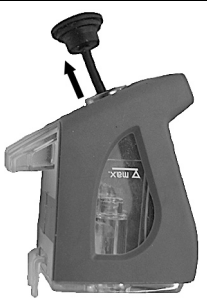

- 1. Tenere lo strumento in modo che lo scarico della condensa sia rivolto verso l'alto.
- 2. Sollevare (sino all'arresto) il tappo dello scarico della condensa.

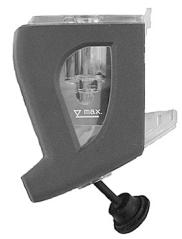

3. Girare lo strumento in modo che lo scarico della condensa sia rivolto verso il basso.

Smaltire a regola d'arte la condensa..

- 4. Assorbire le restanti gocce di condensa intorno allo scarico con un panno.
- 5. Chiudere nuovamente lo scarico della condensa con il tappo.

> Accertarsi che lo scarico della condensa sia Ť ermeticamente chiuso, altrimenti possono verificarsi imprecisioni di misura causate da infiltrazioni di aria.

## <span id="page-29-0"></span>**7.3. Sostituzione della batteria**

- 1. Prima di sostituire la batteria, isolare l'apparecchio dall'alimentazione elettrica e spegnerlo.
- 2. Rimuovere il TopSafe dallo strumento, vedere [Rimozione del](#page-27-1)  [TopSafe dallo strumento testo 338,](#page-27-1) pagina **[28](#page-27-1)**.
- 3. Aprire il bloccaggio del coperchio di servizio (1).
- 4. Aprire il coperchio di servizio e rimuoverlo dall'apparecchio (2).

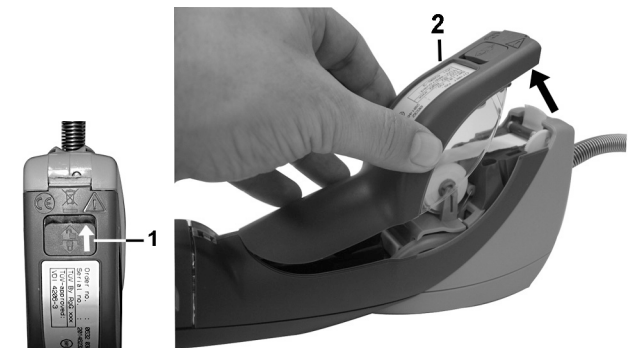

5. Aprire il bloccaggio della batteria premendo il tasto grigio e spostandolo contemporaneamente in direzione della freccia (3).

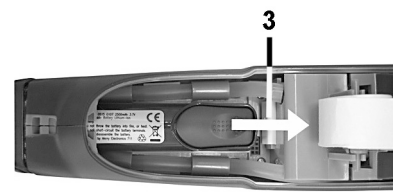

6. Estrarre la batteria dallo strumento e inserirne una nuova. Utilizzare esclusivamente la batteria Testo 0515 0107!

- 7. Chiudere il bloccaggio della batteria premendo il tasto grigio e spostandolo contemporaneamente in direzione contraria alla freccia (3), sino a quando la batteria scatta in sede.
- 8. Sistemare il coperchio di servizio nella cerniera di supporto e chiuderlo.
- 9. Chiudere il bloccaggio del coperchio di servizio.
	- $\bullet$ Quando la batteria viene sostituita, è necessario impostare Ť nuovamente la data e l'ora.

## <span id="page-30-0"></span>**7.4. Sostituzione del filtro di carta**

### **ATTENZIONE**

#### **Pericolo di danneggiare o sporcare l'ottica di misura!**

- > Tenere lontano i rotoli di carta dallo sporco, perché potrebbe eventualmente depositarsi sull'ottica di misura.
- > Non toccare la lente di protezione dell'ottica di misura.
	- $\bullet$ Non piegare i filtri di carta, in modo da garantire un 1 trasporto senza problemi della carta.
- 1. Prima di sostituire il filtro di carta, isolare l'apparecchio dall'alimentazione elettrica e spegnerlo (1).
- 2. Rimuovere il TopSafe, vedere [Rimozione del TopSafe dallo](#page-27-1)  [strumento testo 338,](#page-27-1) pagina **[28](#page-27-1)**.
- 3. Aprire il bloccaggio del coperchio di servizio (2).
- 4. Aprire il coperchio di servizio (3) e rimuoverlo dall'apparecchio.
- 5. Estrarre il tamburo dal supporto (4).
- 6. Sfilare il tubetto in plastica del rotolo di carta usato dal tamburo e smaltirlo (5).

5

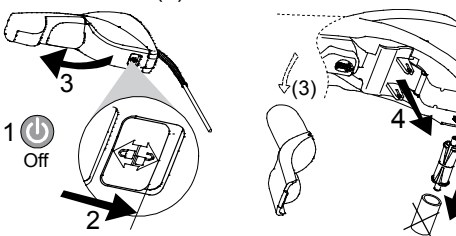

- 7. Infilare un nuovo rotolo di carta nel tamburo (6).
- 8. Allineare il rotolo di carta come illustrato in basso (6) e fissare il tamburo al supporto (7).
- 9. Srotolare circa 10 cm di carta dal rotolo (8).
- 10. Tagliare la carta srotolata e smaltirla (9). Successivamente tagliare a punta il tratto iniziale della striscia di carta.

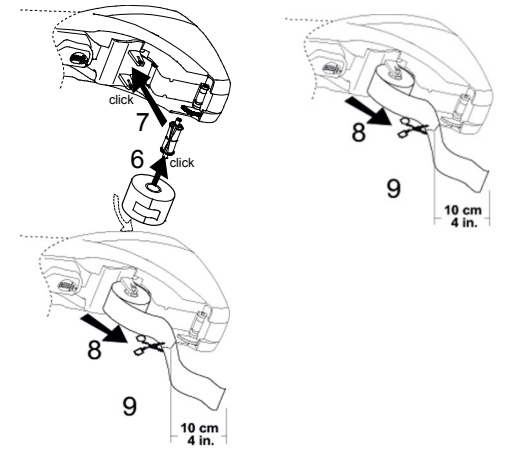

#### **ATTENZIONE**

#### **Pericolo di danneggiare l'ingranaggio e il rullo di compressione per il trasporto della carta!**

> Non girare l'ingranaggio né il rullo di compressione per il trasporto della carta.

- 11. Far passare il tratto iniziale delle striscia carta sotto alle guide laterali e sotto al rullo di compressione (10). Estrarre delicatamente circa 3 cm di striscia di carta dalla guida (11).
- 12. Sistemare il coperchio di servizio nella cerniera di supporto (12) e chiuderlo (13).
- 13. Chiudere il bloccaggio del coperchio di servizio (14).

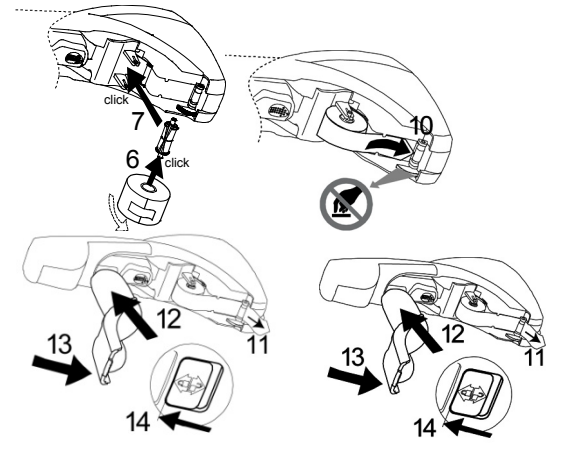

#### **ATTENZIONE**

#### **Pericolo di danneggiare lo strumento!**

- > Non estrarre il filtro di carta dallo strumento quando il coperchio di servizio è chiuso.
- > Tagliare la carta strappandola lateralmente.

## <span id="page-33-0"></span>**7.5. Sostituzione del filtro antiparticolato**

Controllare periodicamente il livello di intasamento del filtro antiparticolato: controllo visivo

- > In presenza di sporco visibile, tuttavia al massimo dopo 50 misure, sostituire il filtro antiparticolato.
- 1. Prima di sostituire il filtro antiparticolato, isolare l'apparecchio dall'alimentazione elettrica e spegnerlo.
- 2. Rimuovere il TopSafe dallo strumento testo 338, vedere [Rimozione del TopSafe dallo strumento testo 338,](#page-27-1) pagina **[28](#page-27-1)**.
- 3. Smontare il raccogli condensa dallo strumento (1).

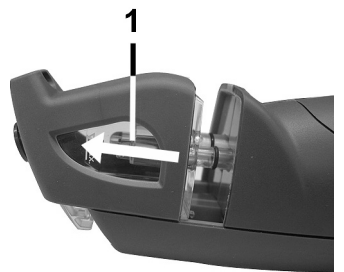

4. Rimuovere il filtro antiparticolato usato dalla bussola in plastica (2) e introdurne uno nuovo.

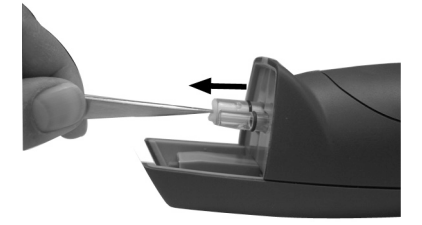

5. Rimontare il raccogli condensa allo strumento (3).

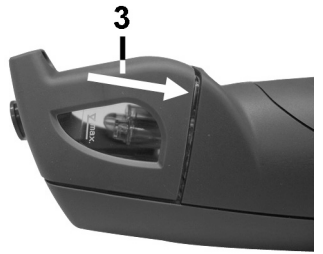

### <span id="page-34-0"></span>**7.6. Pulizia dello strumento e del TopSafe**

#### **Corpo e TopSafe**

> Se il corpo dello strumento e il TopSafe sono sporchi, pulirli con un panno umido.

Non utilizzare detergenti né solventi aggressivi! Utilizzare detergenti neutri oppure semplicemente acqua e sapone.

#### **Lente di protezione dell'ottica di misura**

#### **ATTENZIONE**

**Pericolo di rottura della lente di protezione dell'ottica di misura!**

- > Durante la pulizia, esercitare solo una lieve pressione sulla lente di protezione.
- > Se la lente di protezione dell'ottica di misura è sporca, pulirla con un panno umido, non bagnato.

Non utilizzare detergenti né solventi aggressivi! Utilizzare detergenti neutri oppure semplicemente acqua e sapone.

## <span id="page-34-1"></span>**7.7. Pulizia/Sostituzione della sonda dei gas**

Controllare regolarmente se la sonda dei gas è sporca: controllo visivo.

> In presenza di sporco visibile, tuttavia al massimo dopo 50 misure, pulire il tubo della sonda dei gas.

#### **Pulizia del tubo della sonda**

- > Rimuovere con una spazzola metallica i deposito di particolato dal tubo della sonda.
- > Soffiare il tubo della sonda con aria compressa. Smontare il tubo della sonda dalla sonda dei gas, vedere Pulizia del tubo della sonda.

#### **Sostituzione del tubo della sonda**

- 1. Bloccare la sonda dei gas.
- 2. Con una chiave doppia svitare ruotando in senso antiorario l'anello filettato (attacco SWAGELOK®) dall'impugnatura e rimuovere il tubo della sonda.
- 3. Posizionare il nuovo tubo della sonda sull'impugnatura, avvitare ruotando il senso orario l'anello filettato (attacco SWAGELOK®) e controllare che sia saldamente fissato in sede.

## <span id="page-35-0"></span>**7.8. Taratura**

Per garantire la precisione di misura, si consiglia di far controllare lo strumento almeno una volta all'anno. Contattare il rivenditore o il servizio assistenza Testo. Per le informazioni di contatto vedere il retro di questo documento o visitare l'indirizzo www.testo.com/service-contact

# <span id="page-36-0"></span>**8 Consigli e risoluzione dei problemi**

## <span id="page-36-1"></span>**8.1. Domande e risposte**

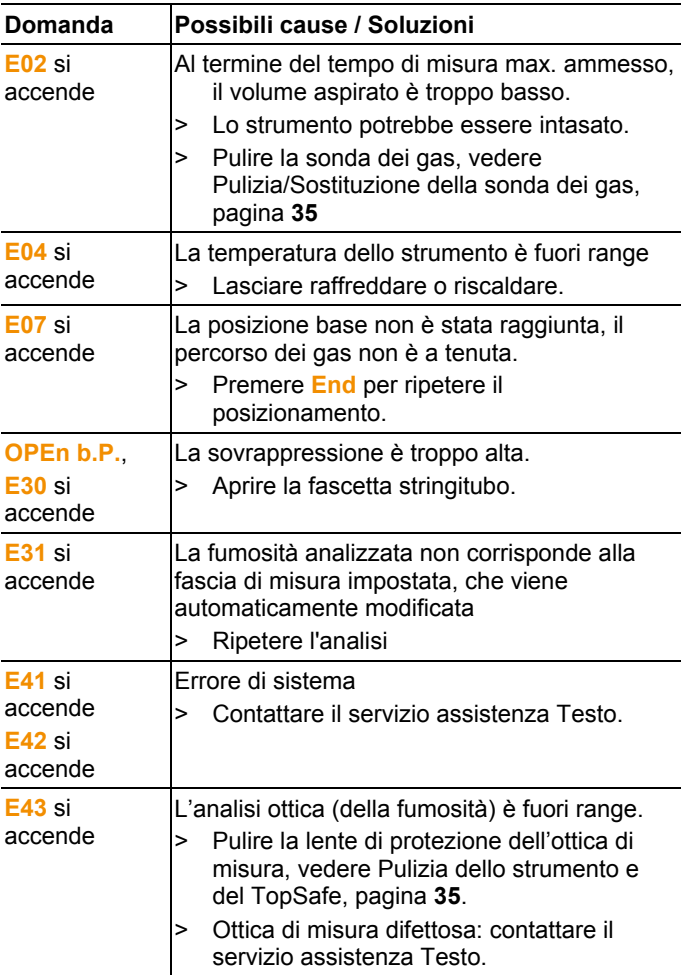

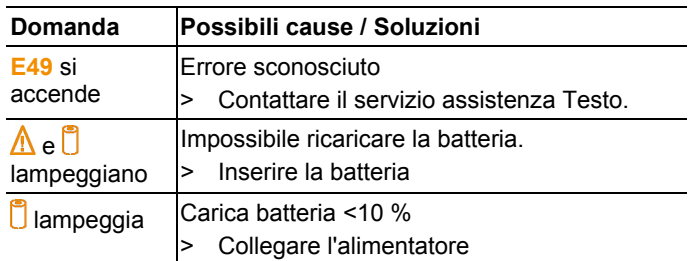

Se non avete trovato una risposta alla vostra domanda o se le soluzioni indicate non sono state in grado di risolvere il problema: contattare il rivenditore o il servizio assistenza Testo. Per le informazioni di contatto vedere il retro di questo documento o visitare l'indirizzo www.testo.com/service-contact.

## <span id="page-37-0"></span>**8.2. Accessori e pezzi di ricambio**

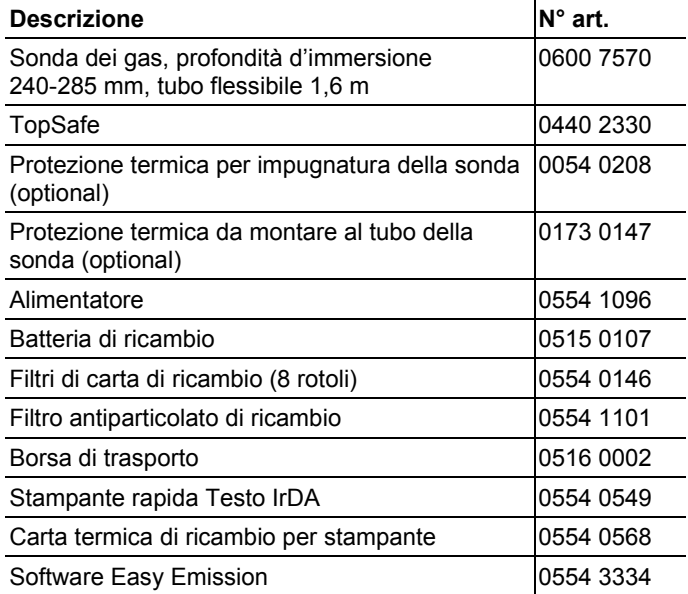

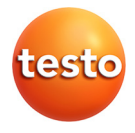